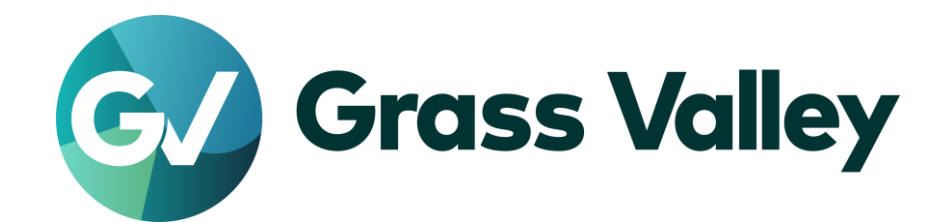

# **EDIUS® X** EDIT ANYTHING. FAST.

リリースノート

Software Version 10.30.8291 (2021年12月版)

www.grassvalley.com

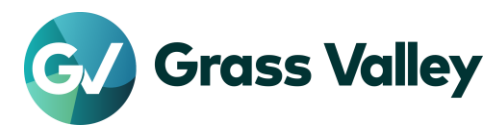

重要なお知らせ

## サポートする **OS** について

Windows 7 はサポートされません。EDIUS X は Windows 10 若しくは Windows 11 上でのみご利 用いただけます。

### **Windows Defender SmartScreen** がインストーラの起動を停止する場合

Windows Defender SmartScreen がインストーラの起動を停止する場合は下記の手順を実行して ください。

- 1) インストーラを右クリックし [プロパティ] を選択します。
- 2) [デジタル署名] タブを開き"GRASS VALLEY K.K."のデジタル署名があることを確認します。
- 3) [全般] タブを開き [許可する] をチェックします。
- 4) [適用] をクリックし、続けて [OK] をクリックします。
- 5) もう一度インストーラを起動します。

#### **Floating License Server** について

Floating License Server をお使いの場合、そのバージョンは EDIUS X と同じ(または上位)である 必要があります。

### サブスクリプションライセンスを使用する上での注意事項

サブスクリプションライセンスには以下の制約があります。

- EDIUS X 向けボーナスコンテンツは OFX Bridge も含めご利用いただけません。 ※*OFX Bridge* をご利用いただけないため *OpenFX* プラグインは使用できません。
- Disc Burner はご利用いただけません。
- H.264/AVC Blu-ray 及び Blu-ray 3D エクスポーターは利用いただけません。
- Workgroup ライセンスの場合でもオンラインでのライセンスと eID の検証のために定期的にインター ネット接続が必要です。
- 一つのライセンスを同時に二台のコンピューターにインストールすることはできません。 ※一部の種類の永続ライセンスは特定の条件下で同一ユーザーが使用する場合に限り一ライセンス当たり二台 までのコンピューターにインストールすることが許諾されています。

上記の制約が問題である場合は永続ライセンスの購入をご検討ください。

## オフライン環境での使用について

10.30 から EDIUS X Pro 等定期的にインターネット接続を必要とするライセンスでの最大オフライ ン使用期間が 60 日から 30 日に短縮されました。

# 以前のバージョンからのアップデートについて

10.20 若しくはそれ以前のバージョンからバージョンアップした場合は初回起動時に eID の入力画 面が表示されます。

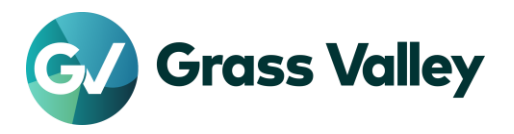

- Workgroup ライセンスをお持ちの場合のみ eID 検証をスキップできます。
- Workgroup ライセンスをお持ちで予め eID 検証をスキップしていた場合、eID の入力画面は表示さ れません。
- eID 検証にはインターネット接続が必要です。

10.21 若しくはそれ以前のバージョンからバージョンアップした場合、GV Job Monitor の以下の設 定が初期状態にリセットされます。

- ウィンドウのカラー
- ジョブの表示設定

# **EDIUS X** の動作環境

本バージョンの動作環境は以下の通りです。

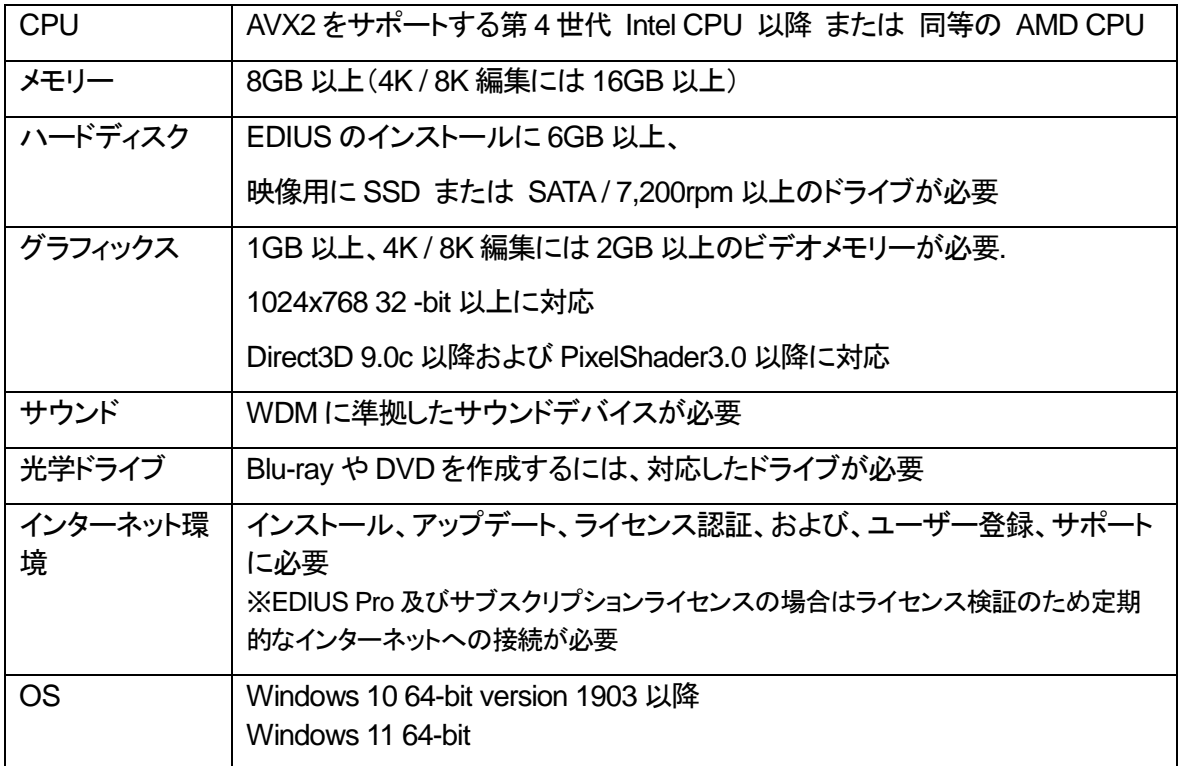

※動作環境は予告なく変更される場合があります。

# 更新履歴

本バージョンにて以下の不具合を修正・改善しました。

#### **EDIUS**

- オーディオ波形が途中までしか表示されないことがある。
- VA トラック上のビデオのみのクリップを Bin 上のクリップで置き換えると、その Bin クリップのオーディ オが VA トラック上に意図せず追加される。
- マルチカムモードでタイムラインクリップを一度ナッジするとそのクリップが選択解除される。

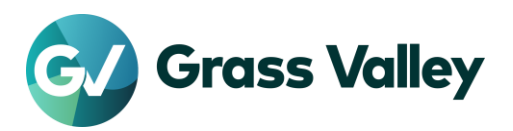

- アルファマット変換が失敗する。
- "間引きフレーム数"の選択を変更するとオーディオモニタリングモードが"オフ"になる。
- AVCHD Writer エクスポーターがファイルのエクスポートに失敗する。
- "ファイルへ出力"ダイアログで入力したコメントが GV Job Monitor に表示されない。
- コピー元クリップより短いクリップに属性の不透明度、ボリュームまたはパンを貼り付けると、アウト点 での値に初期値が設定される。
- 静止画で構成されたシーケンスクリップをファイル変換すると、結果クリップの開始タイムコードが "00:00:00:00"ではなくプロジェクト設定の TC プリセットの値になる。
- ネストされたシーケンスが Dummy Audio Filter を含んでいる場合波形キャッシュ作成ジョブが登録と 失敗を繰り返す。
- EDIUS X が Panasonic Semi-Pro で撮影した 119.8p を超える高フレームレートクリップのメタデータ を認識しない。
- ネストされたシーケンスの波形が別のシーケンスから生成されることがある。
- タイムライントラックがロックされ且つミュートされているとエクスポートできない。
- クリップメニュー内の"置き換え"の"クリップ"と"クリップとフィルター"の振る舞いが以前のバージョンと 異なっている。
- XDCAM エクスポーターが手動入力したクリップ名を他の名前に置き換える。

#### **Mync**

 Mync が Panasonic Semi-Pro で撮影した 119.8p を超える高フレームレートクリップのメタデータを認 識しない。

# 既知の障害

本バージョンの既知の障害は以下の通りです。

### **EDIUS**

- 50p/60p クリップの場合、ソースタイムコードのフレームの値として常に偶数が表示される。
- EDIUS.exe をマルウェアだと判定するセキュリティソフトがある。
- Dolby Digital Professional / Plus でエンコードしたものを EDIUS で再生すると、音量が変わる。
- スタンドアロンの GV Job Monitor が起動時に"EdiusHubPackage.msi"を要求する。 一時回避策: EDIUS に統合された GV Job Monitor を使用する。
- Windows の設定の"アプリと機能"に EDIUS X が二項目現れる。
- CPU が第 11 世代インテルプロセッサーで NVIDIA 製 GPU がインストールされている場合、ハード ウェアデコードを使用して H.264 / H.265 クリップをデコードすると EDIUS が不安定化する。 一時回避策: ハードウェアデコードまたは NVIDIA GPU の使用を中止する。
- MPEG2 Elementary Stream エクスポーターが使用できない。
- インストールしたオプションライセンスが OS を再起動するまで正しく機能しない。 一時回避策**:** オプションライセンスをインストール後、OS を再起動する。
- 一部のサードパーティ製プラグイン及びボーナスコンテンツは EDIUS がインストールされていると正

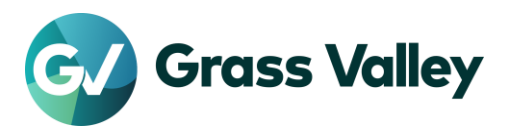

常にアンインストールやアップデートができない。 一時回避策**:** プラグインの削除や更新の前に一時的に EDIUS をアンインストールする。

- CPU が第 12 世代インテルプロセッサーの場合、ハードウェアデコードを使用して H.264 / H.265 クリ ップをデコードすると EDIUS がフリーズする。 一時回避策: ハードウェアデコードの使用を中止する。
- EDIUS が第 12 世代インテルプロセッサーを効率的に使用しない。 一時回避策: Windows の電源モードを"最適なパフォーマンス"(Windows 11) 若しくは"最も高いパ フォーマンス"(Windows 10) に変更する。 ※手順については *Windows* のヘルプを参照。
- コンピューター名を変更すると EDIUS が起動しなくなる。 一時回避策: コンピューター名を元に戻す。

#### **Mync**

- CPU が第 11 世代インテルプロセッサーで NVIDIA 製 GPU がインストールされている場合、ハード ウェアデコードを使用して H.264 / H.265 クリップをデコードすると Mync が不安定化する。 一時回避策: ハードウェアデコードまたは NVIDIA GPU の使用を中止する。
- インストールしたオプションライセンスが OS を再起動するまで正しく機能しない。 一時回避策**:** オプションライセンスをインストール後、OS を再起動する。
- CPU が第 12 世代インテルプロセッサーの場合、ハードウェアデコードを使用して H.264 / H.265 クリ ップをデコードすると Mync がフリーズする。 一時回避策: ハードウェアデコードの使用を中止する。
- コンピューター名を変更すると Mync が起動後強制終了する。 一時回避策: コンピューター名を変更した場合は元の名前に戻す。
- Mync が第 12 世代インテルプロセッサーを効率的に使用しない。 一時回避策: Windows の電源モードを"最適なパフォーマンス"(Windows 11) 若しくは"最も高いパ フォーマンス"(Windows 10) に変更する。 ※手順については *Windows* のヘルプを参照。
- コンピューター名を変更すると Mync が起動後に強制終了する。 一時回避策: コンピューター名を元に戻す。

# 制限事項

## **QuickTime for Windows** の非サポートによる対応フォーマットの制限

EDIUS X 及び Mync では QuickTime for Windows のサポート (QuickTime Essentials のインスト ールによる対象ファイルの取り扱い) 終了に伴い、下記フォーマットのファイルは扱えません。

- 静止画: Flash Pix, Mac Pict, QuickTime Image
- 動画 (インポート・エクスポート): M4V および他のコーデックの MOV ファイル ※MPEG-2, H.264/AVC, ProRes 等一般的なビデオコーデックの MOV ファイルはインポート、エクス ポート共に可能です。
- 動画 (エクスポート): 3GP (MOV), 3G2 (MOV)
- 音声: MOV (Linear PCM, AAC を除く), QuickTime Audio

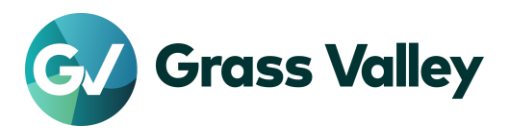

上記ファイルが含まれているプロジェクトを EDIUS X で読み込んだ場合、それらはオフラインになります。